# 出願申込前の準備

Web出願は、出願情報の入力や、「顔写真の登録」、クレジットカードによる「選考料支払い」、出願書類(「成績・ 単位証明書」「卒業(見込)証明書」「課題エッセイ」等)のアップロードをする必要があり、手続に時間がかかるこ とがありますので、出願受付期間内に手続が完了できるよう、十分な余裕をもって行ってください。 また、入試要項を閲覧できるようご準備ください。

## 1.メールアドレスの準備

ご登録いただくメールアドレスは、PDFのアップロードや受験票のダウンロード等、出願手続の際に必要になる 「マイページ」へログインIDとして利用するだけでなく、大学から入学試験に関するお知らせが配信されます。受 験終了までの変更や削除の可能性がなく、日常的に確認しやすいメールアドレスを登録できるよう準備してくだ さい。

# 2.顔写真データの準備

入試要項にしたがい、写真データを準備してください。

## 3.利用可能なクレジットカードの準備(選考料支払い)

選考料支払いはクレジットカードのみとなります。 利用できるカードは、VISA/MASTER/JCB/AMEX/DINERSとなります。

## 4.マイページからアップロードするPDFファイルの準備

入試要項8~13頁を確認し、必要な書類のデータを用意してください。 PDF形式でアップロードする必要があります。特に、以下の書類はご注意ください。

## ◇「課題エッセイ」:

- (1) 一般と社会人の入試区分で異なる課題が設定されています。ご自身の入試区分の課題に応じて作成して ください。
- 加えて、<共通課題>については、1題を選択してください。
- (2) A4判たて長 、横書き 、日本語でそれぞれ2,000 字以内、横 40 字×縦 35 行で作成し、1ファイルに まとめてください。
- (3) 課題エッセイの1ページ目には、 課題解答の前に受験者氏名、入学試験区分(一般、社会人)を必ず記入 してください。 また、課題解答の際には、必ず選択した記号・番号を記入してください。

## ◇「派遣証明書」(該当者のみ):

 立教大学大学院入試要項ページから所定の様式をダウンロードして、必要事項を記入・押印し、原本を スキャンして、PDF形式で保存し、アップロードの準備をしておいてください。

## 5.推奨するパソコン環境

#### ①推奨するWebブラウザ

Microsoft Edge(互換表示非推奨)、Google Chrome最新バージョン、Safari最新バージョン ※InternetExplorerは使用しないでください。動作の保証は一切できません。 ②複数のタブを開いた状態での操作はできません。

③スマートフォンやタブレットなどのモバイル端末は、ブラウザの種類によっては正常に動作しない可能性があ ります。

④印刷をするための印刷機能を必要としますので、パソコンからのご利用をお勧めいたします。

 ◎出願書類については、入試要項8~13頁を熟読し、漏れのないように準備してください。 出願期間に必要書類の全てのアップロードが完了しない場合、出願は認められません。 くれぐれも時間に余裕をもってお手続きください。

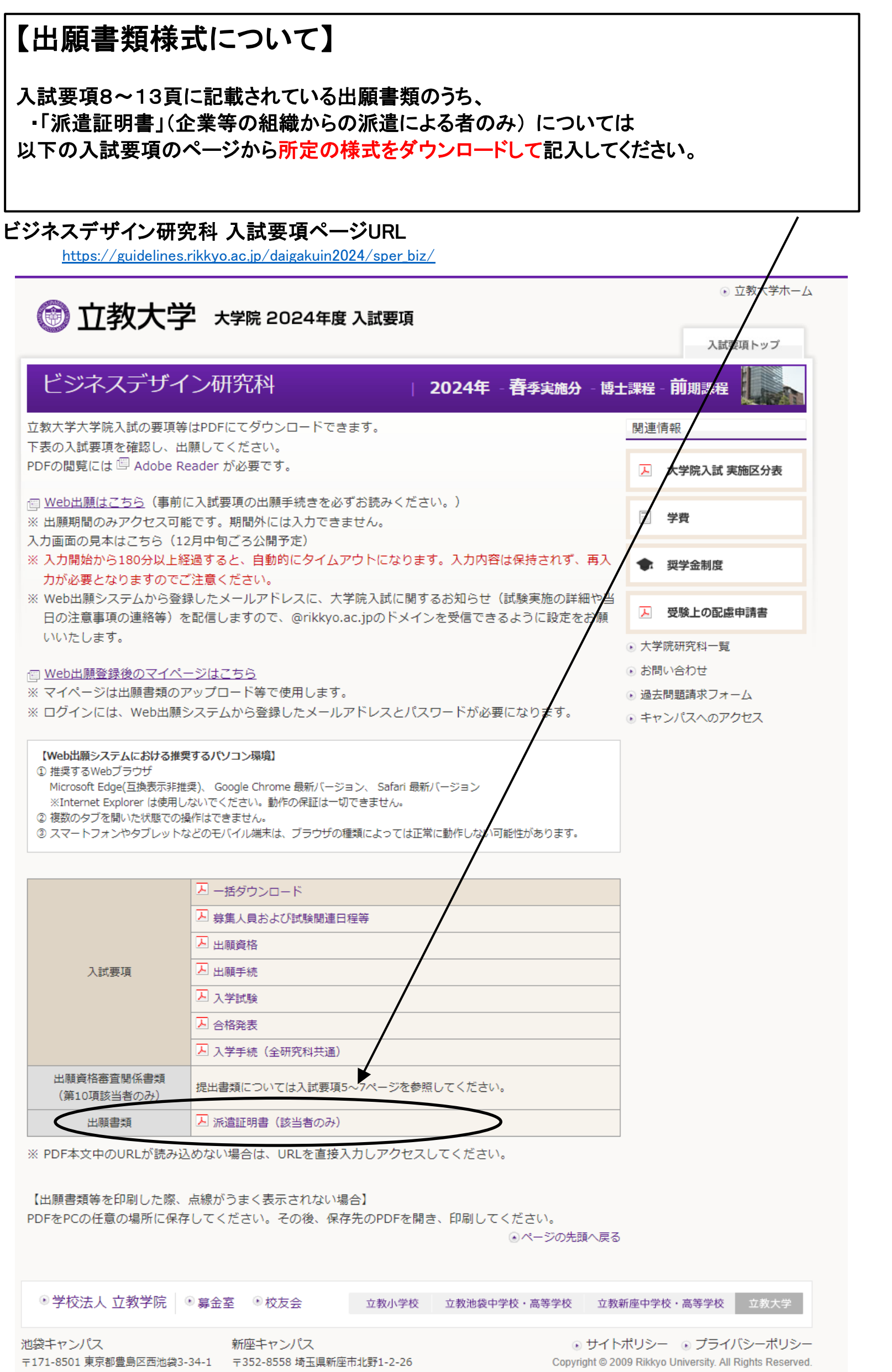

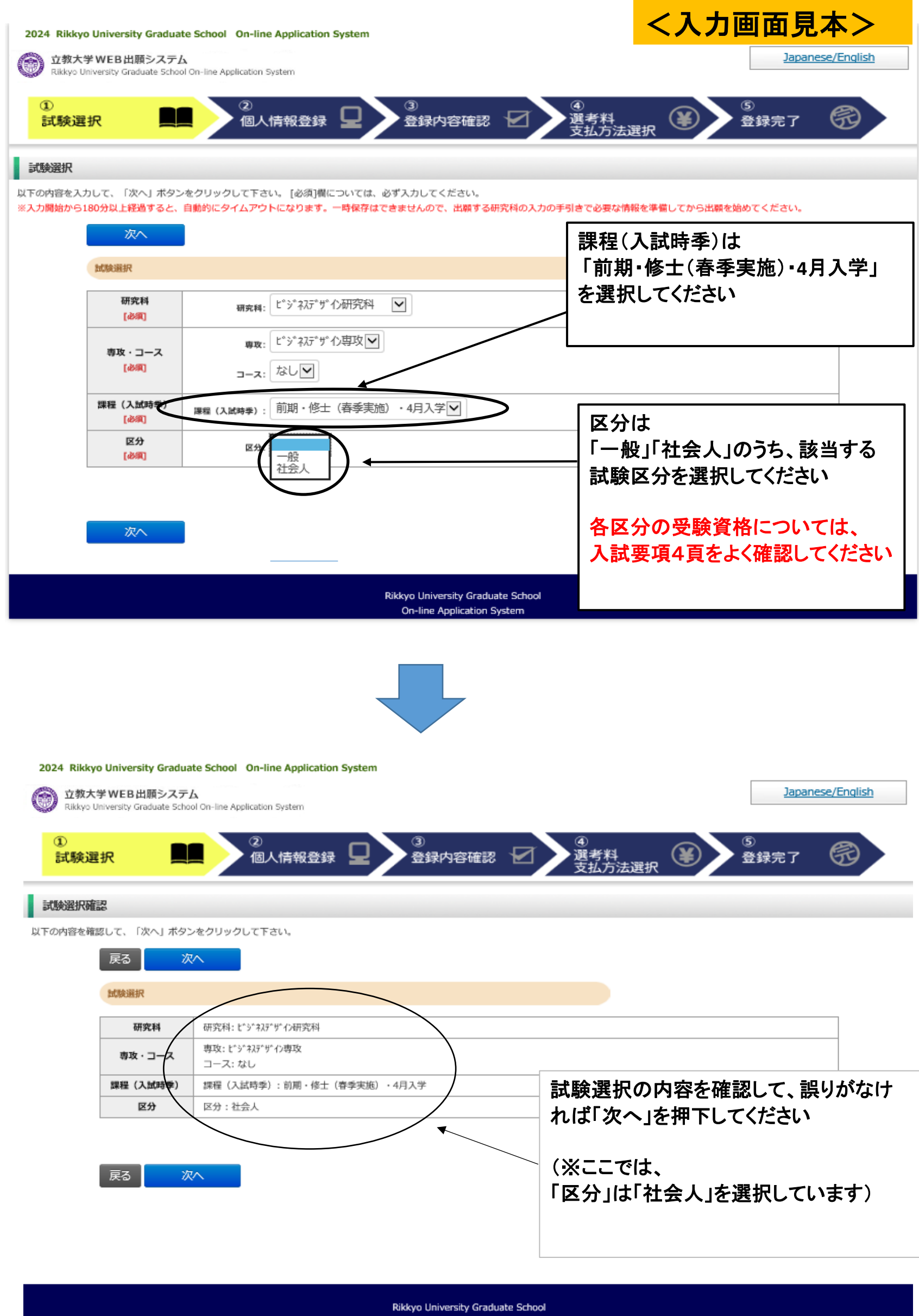

3

On-line Application System

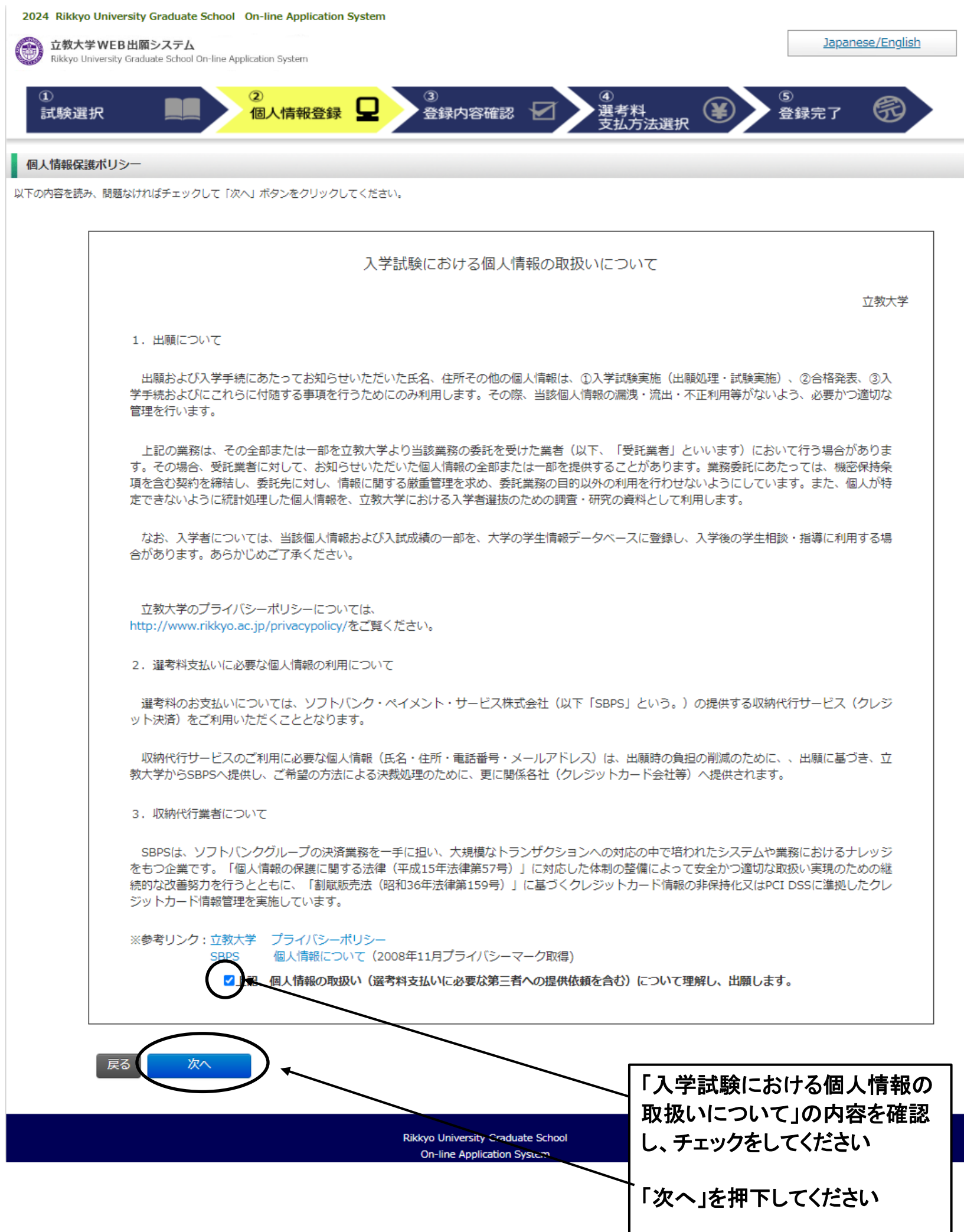

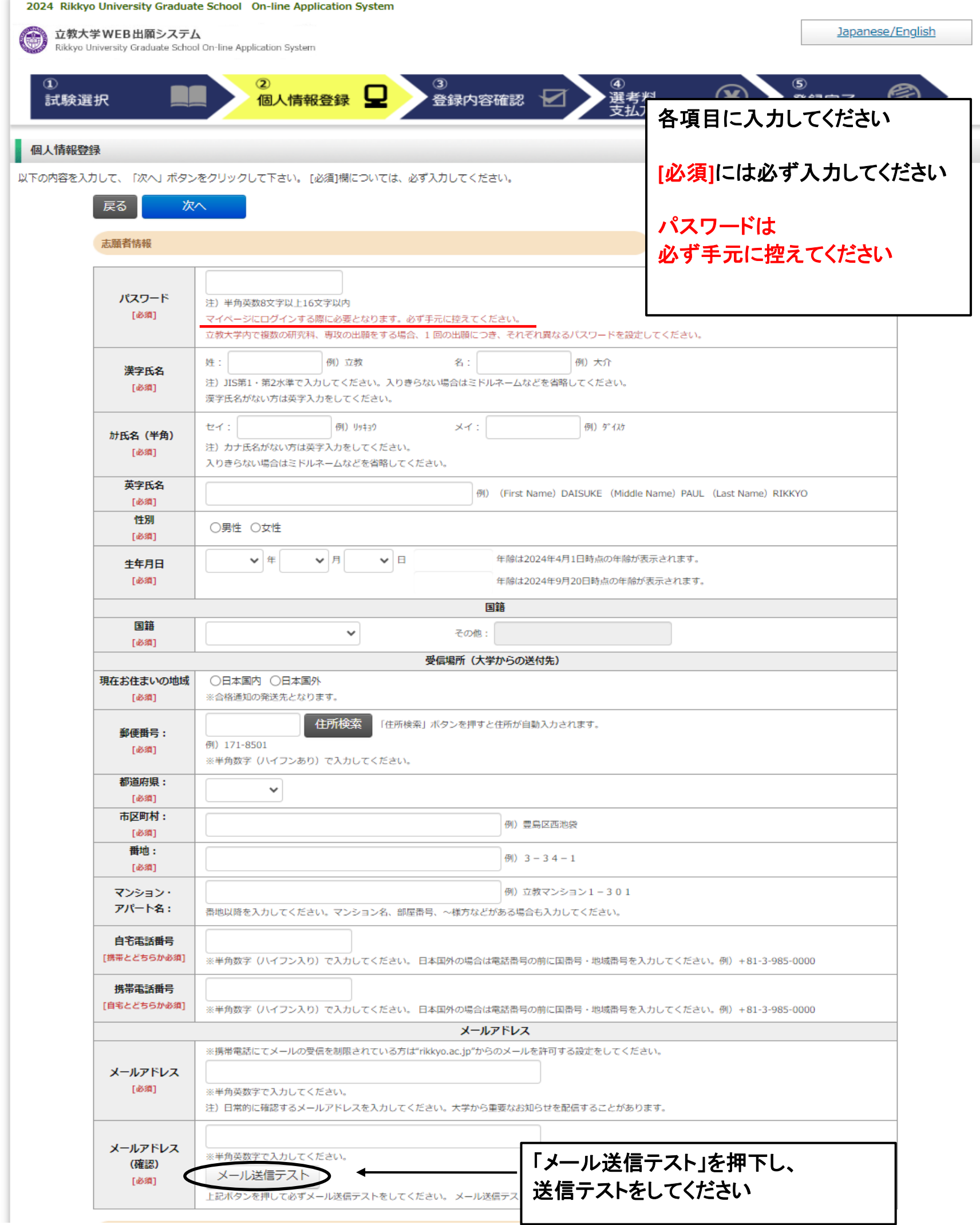

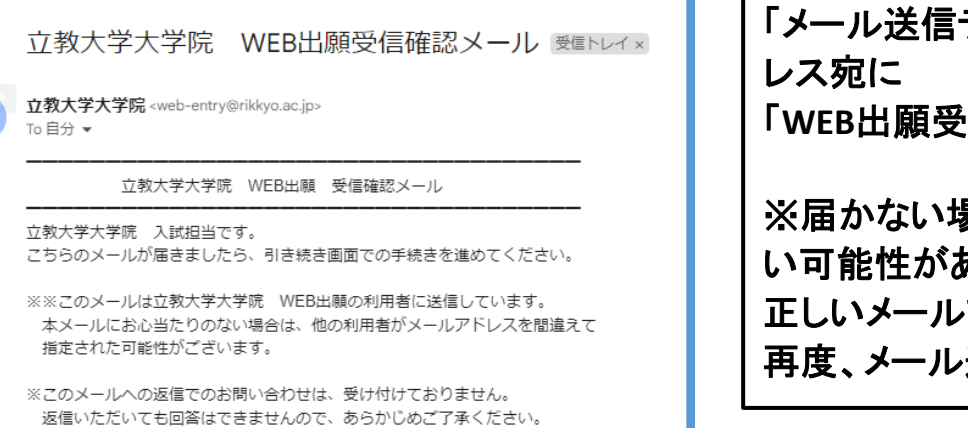

 $\bullet$ 

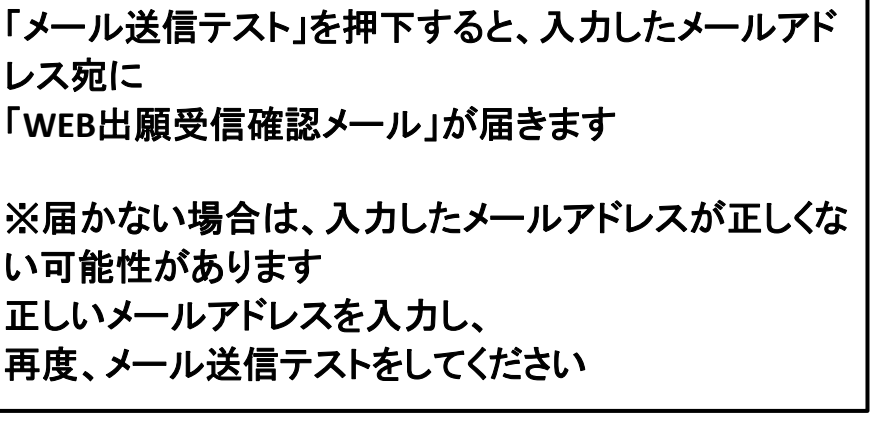

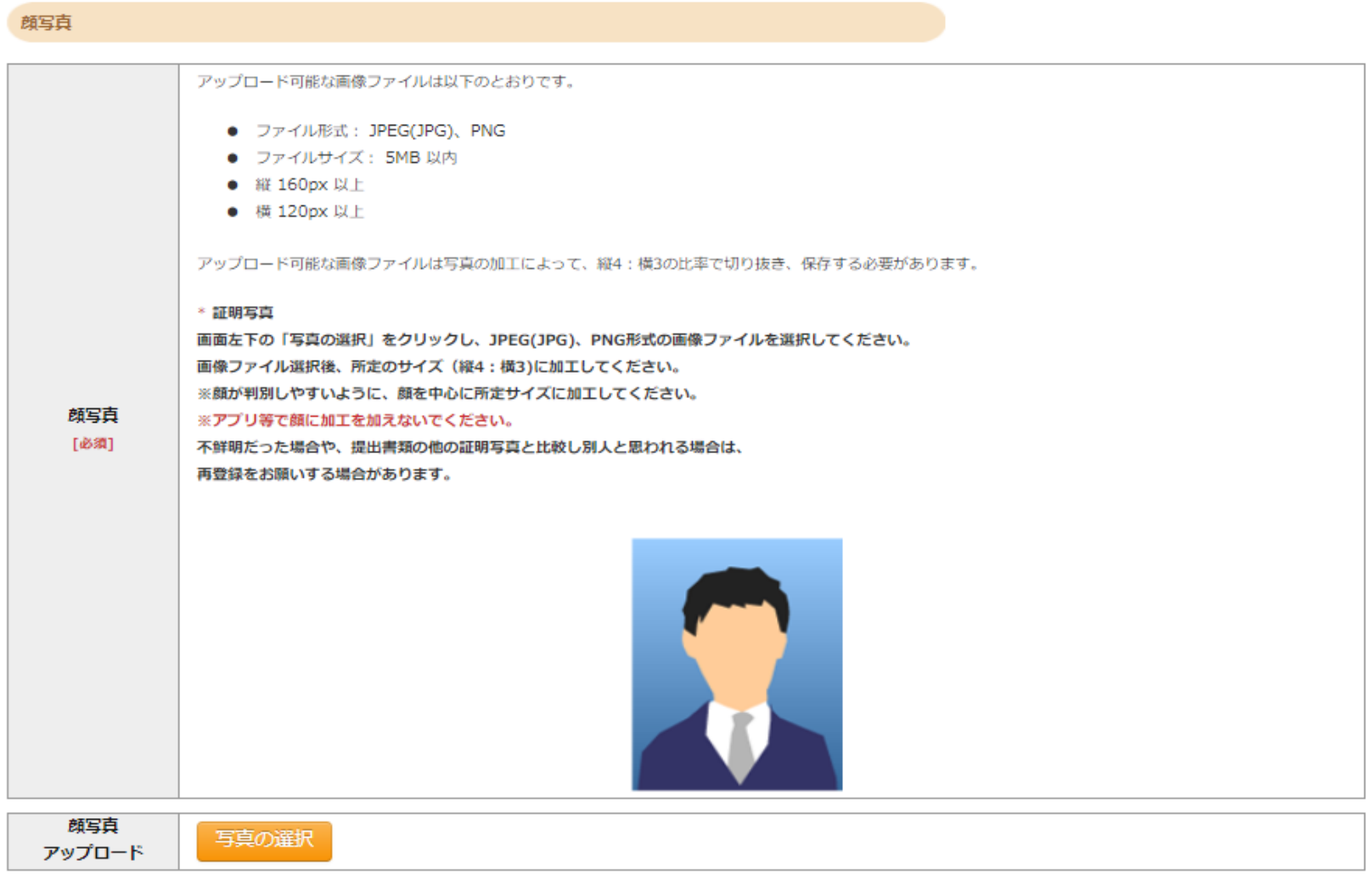

#### 学校歴 1 (立教大学在籍有無)

「立教大学在籍有無」で「無」以外を選択された方は学部・大学院のいずれか、または両方の学生番号を入力してください。

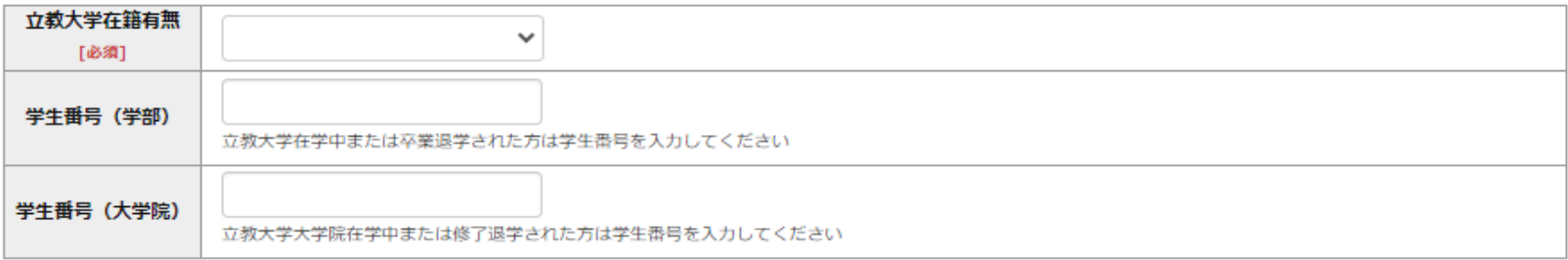

#### 学校歴 2 (最終学歴)

「取得(見込)学位」がない方は「なし」と入力してください。その場合取得年月の入力は不要です。

複数の大学を卒業・修了している方は全て入力してください。

所定の記入欄に収まらない場合は、「学校歴3」の「学校歴#4、#5」または、「学歴に関する備考」に入力してください。

注)大学(大学院)等名、学部(研究科)名、学科・専修(専攻)名はJIS第1・第2水準で入力してください。漢字名がない場合は英字入力をしてくださ  $\mathsf{U}^{\mathsf{V}^{\mathsf{O}}}$ 

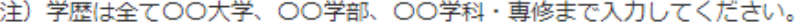

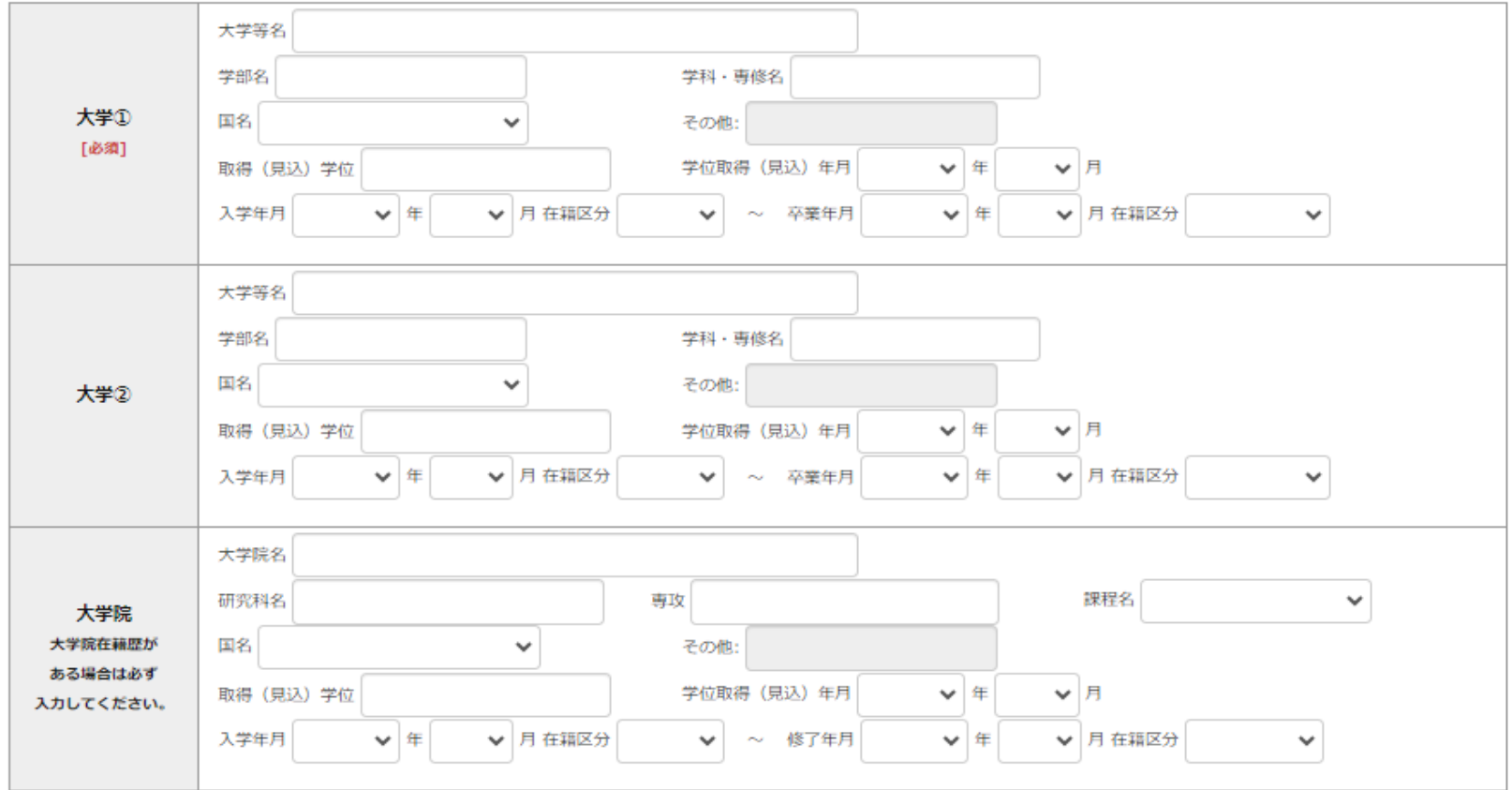

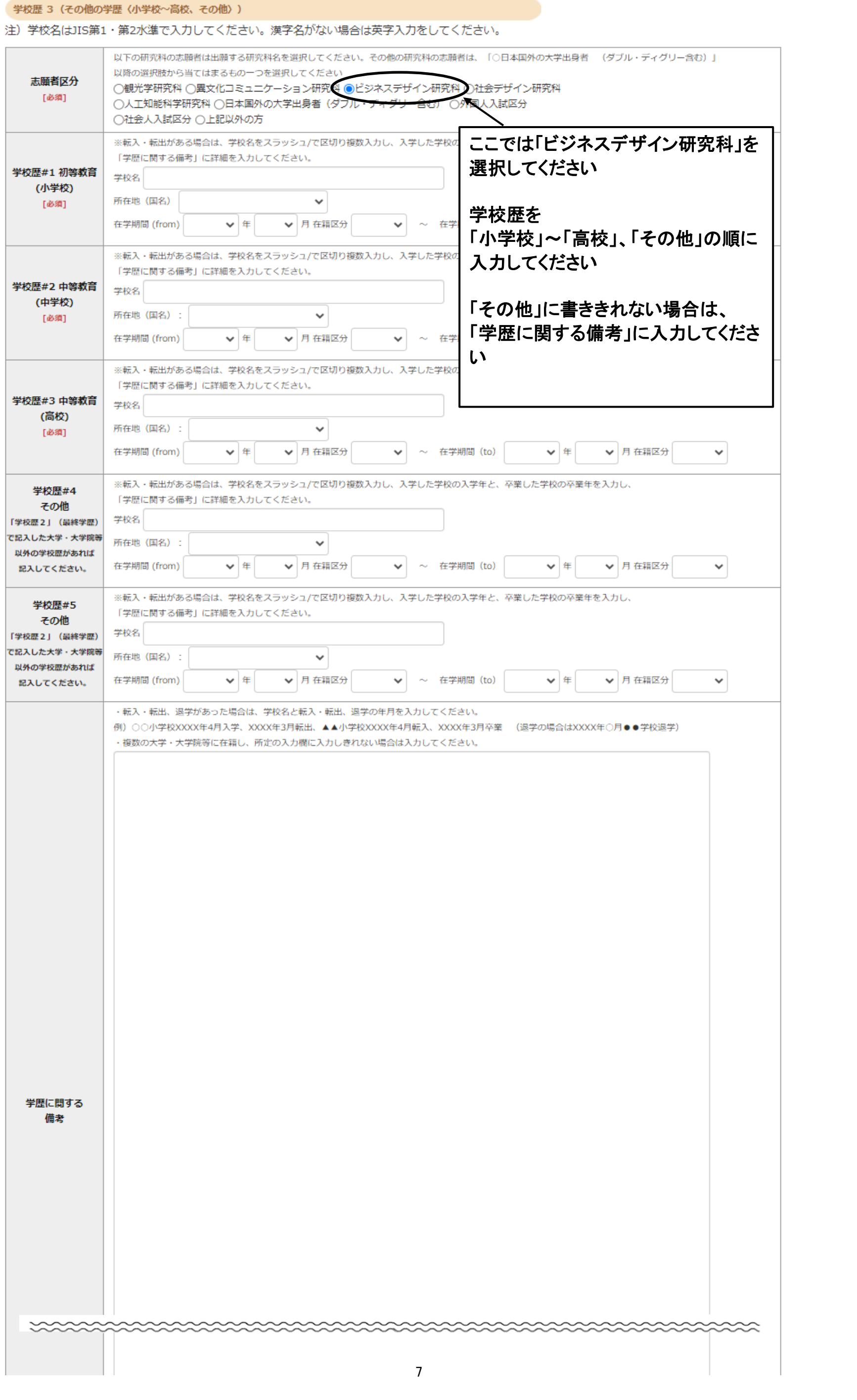

#### 職歴・免許・資格

「職歴」は新しい順に入力してください。

む。

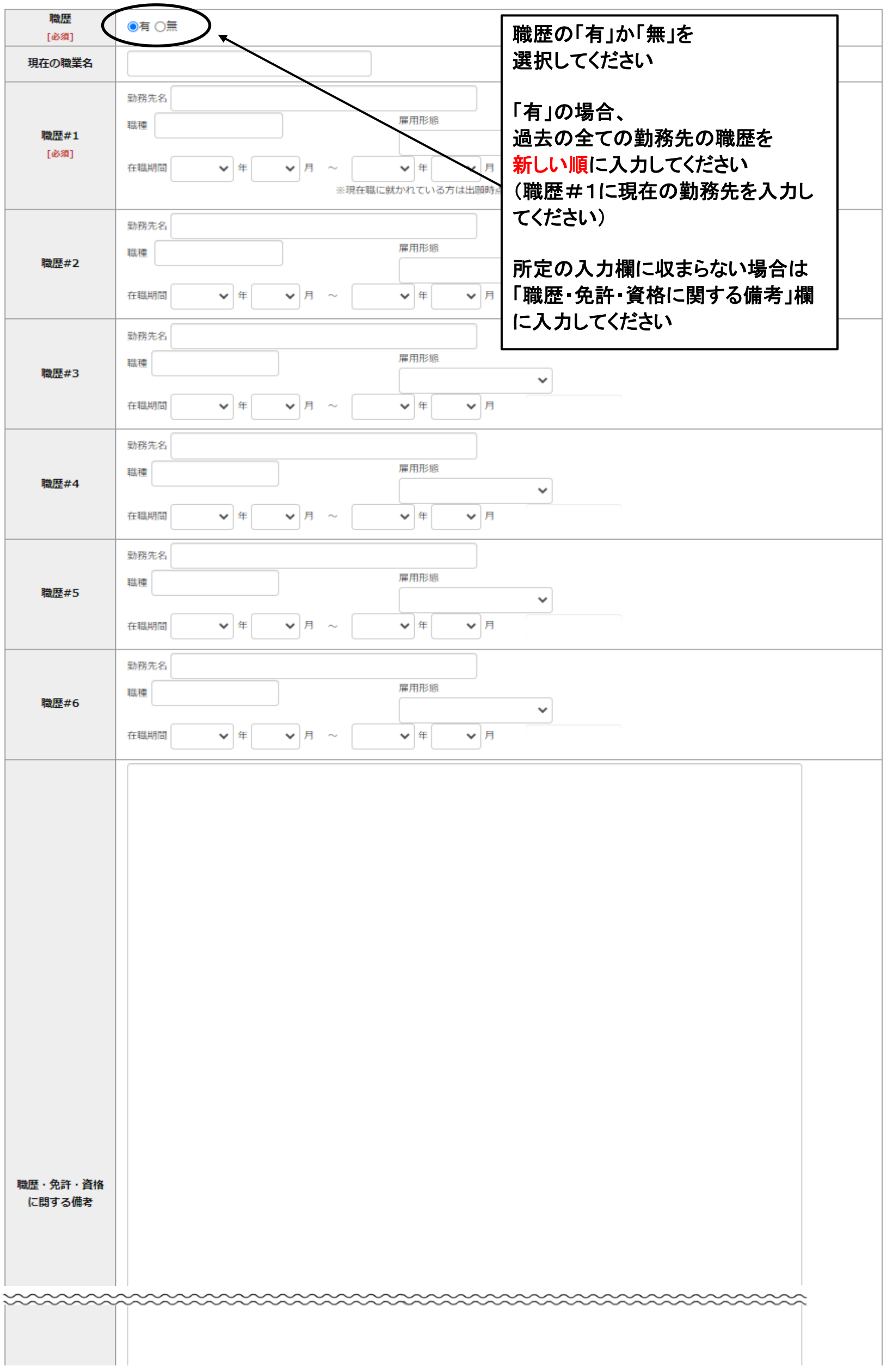

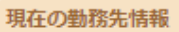

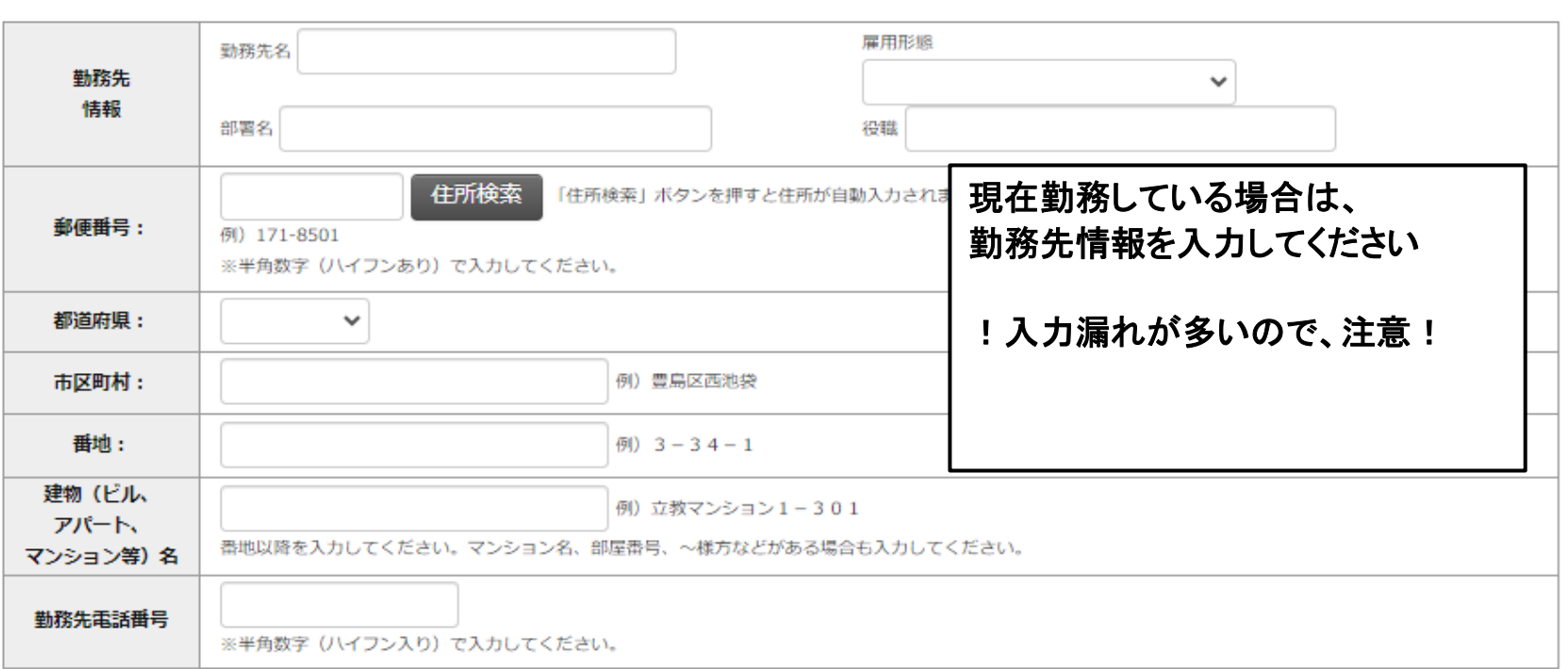

研究・調査に関する業績 (著作・刊行物・学会発表等)

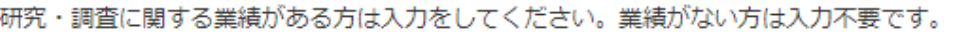

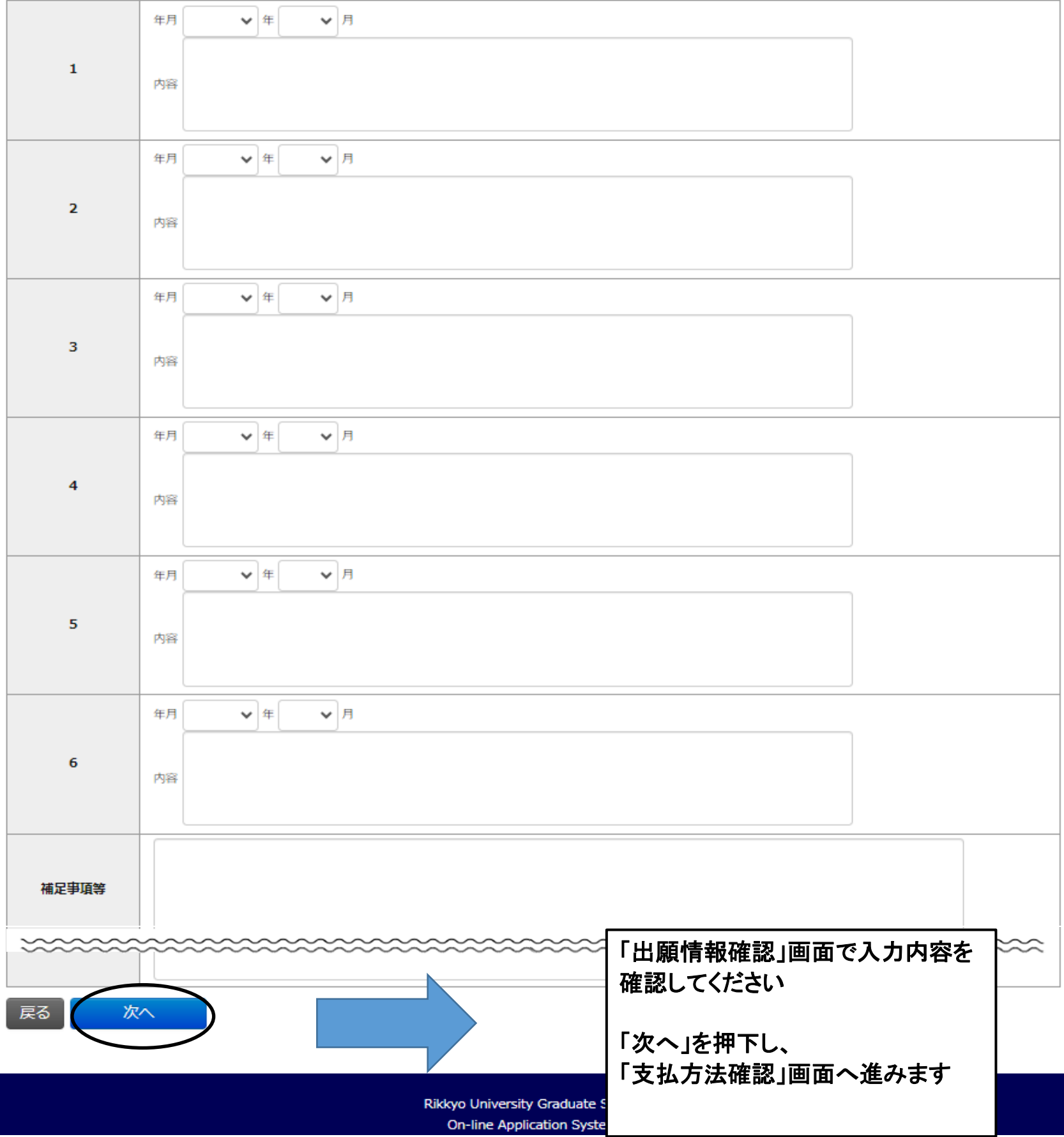

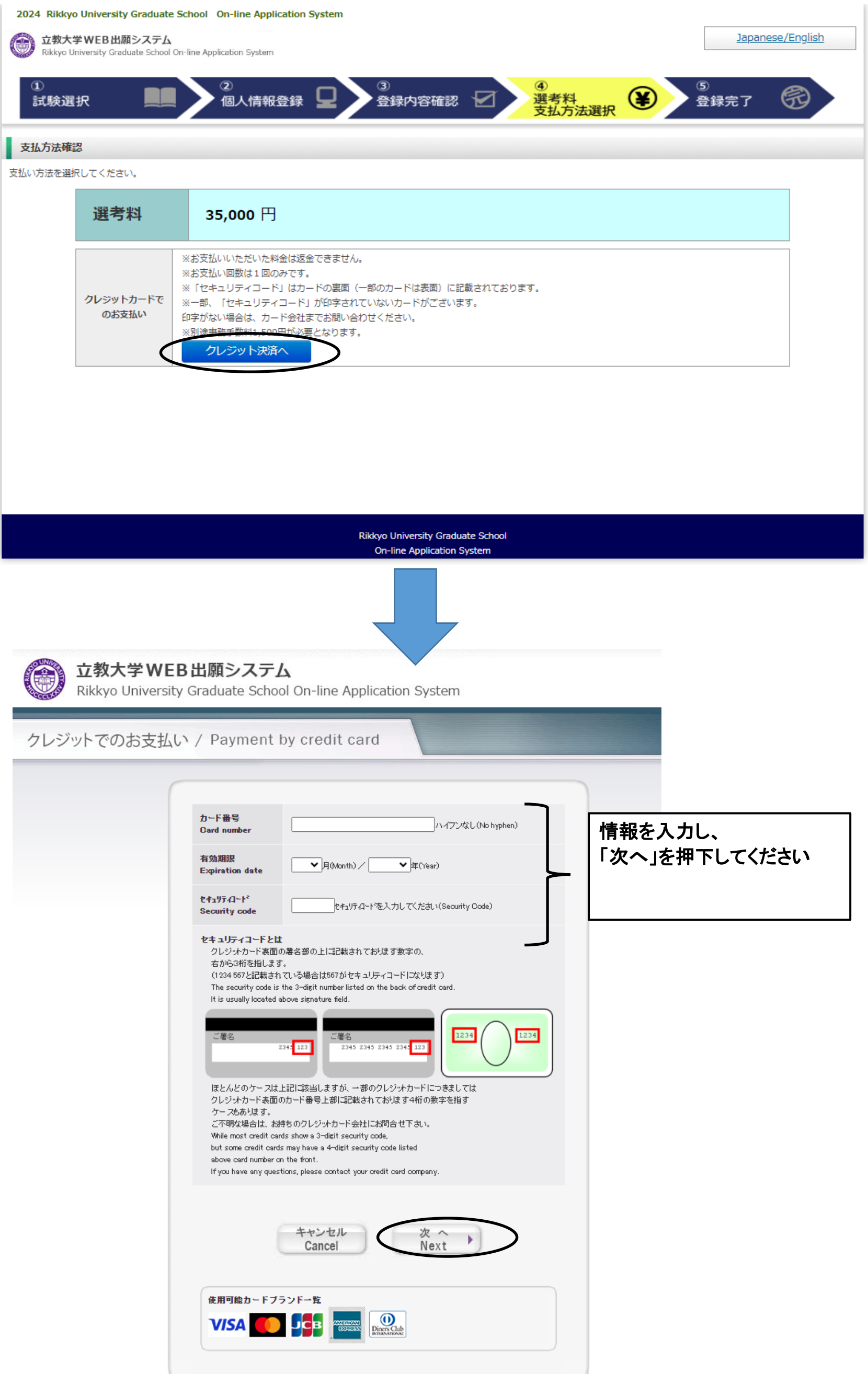

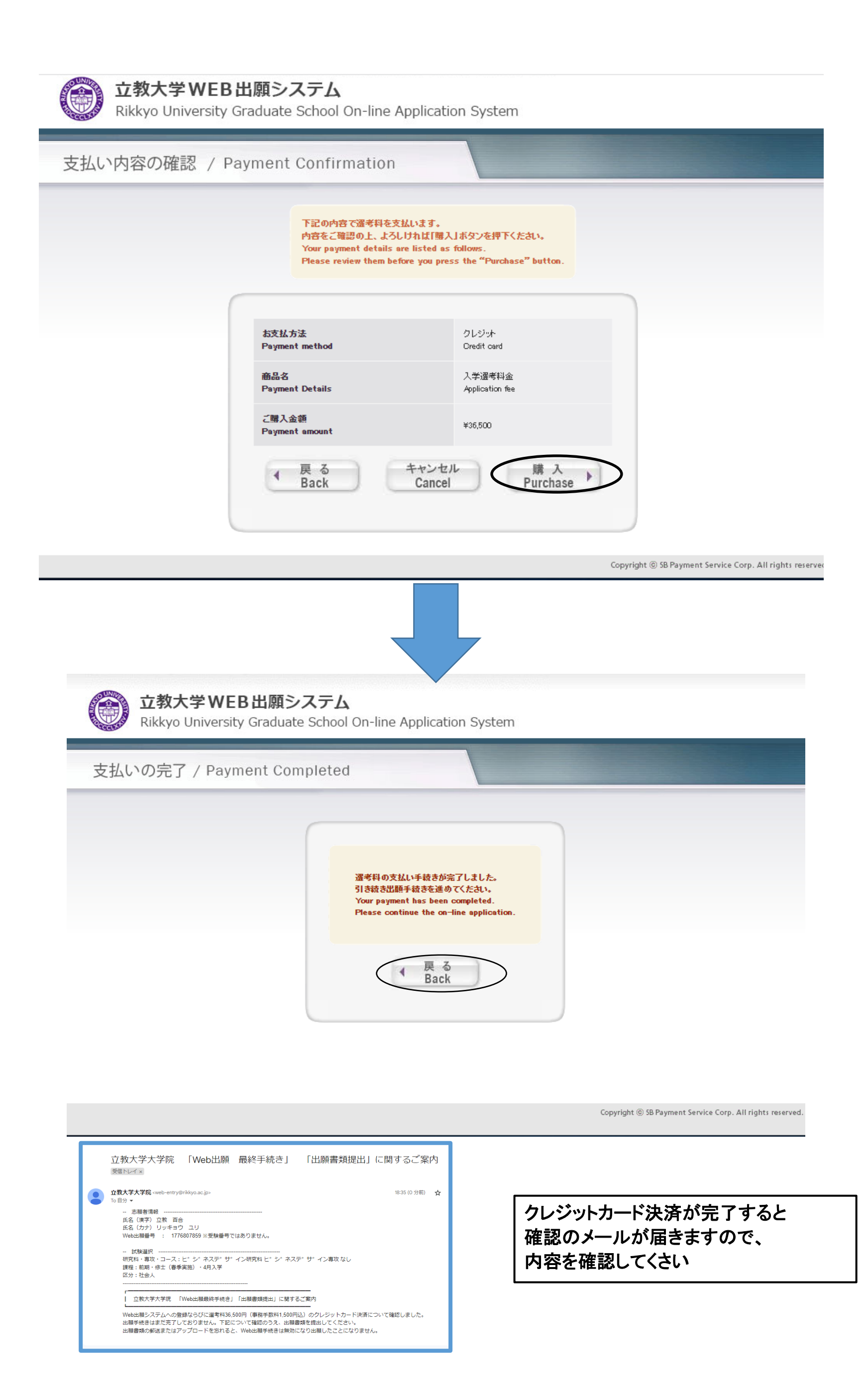

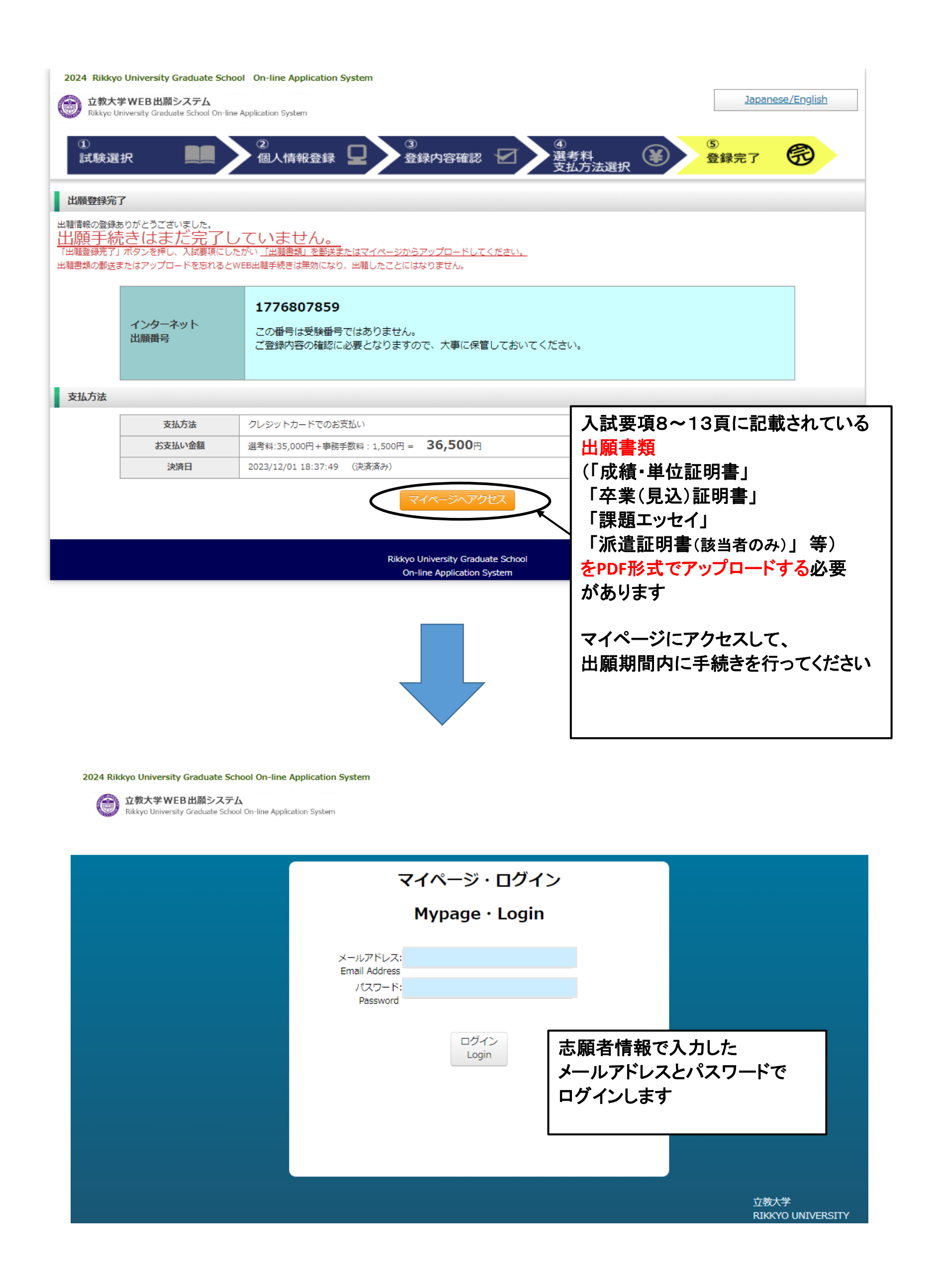

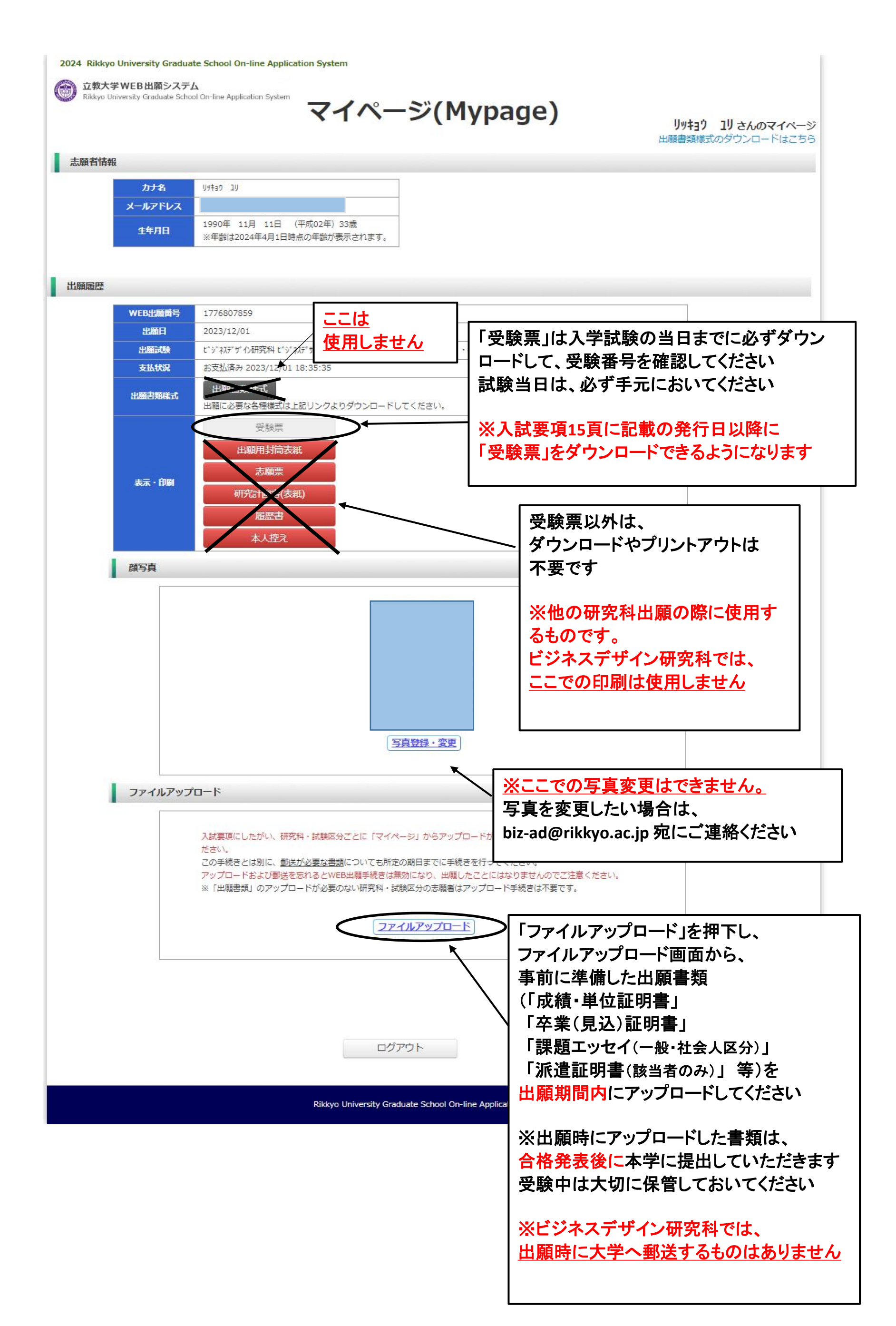

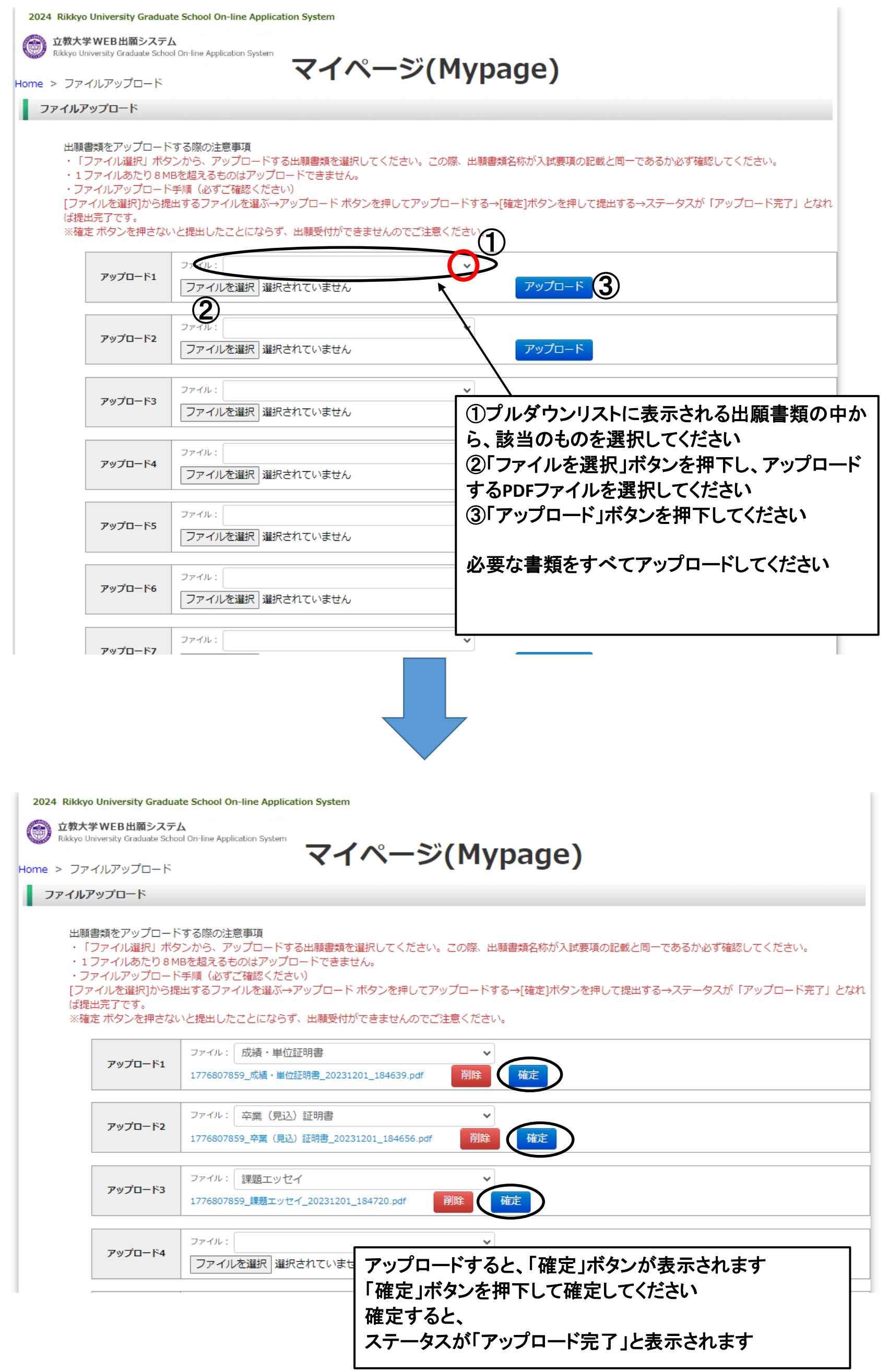

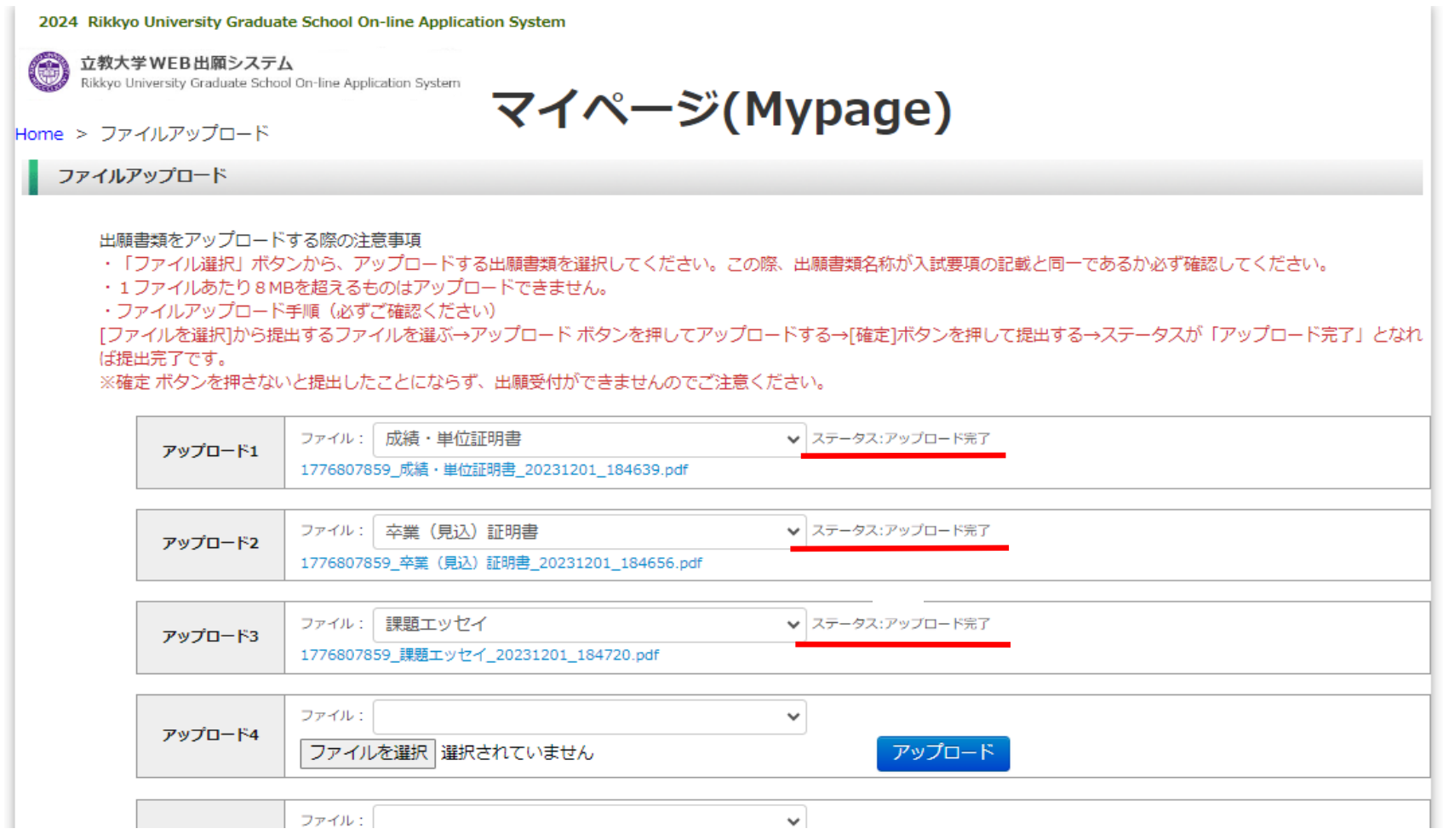

出願書類のすべてのステータスが 「アップロード完了」になったら、出願手続は終了です ※ビジネスデザイン研究科では 出願時に大学へ郵送するものはありません ※個別に、書類の確認や出願完了のご連絡はいたしません ※**WEB**出願システムで、一度入力を完了すると、自分では再 入力できません 修正したい場合は、**biz-ad@rikkyo.ac.jp** 宛に、メールで **{** 氏名、変更内容、連絡先 **}** をお知らせください